**3**章 操作パネルの使用

InfoPrint 20

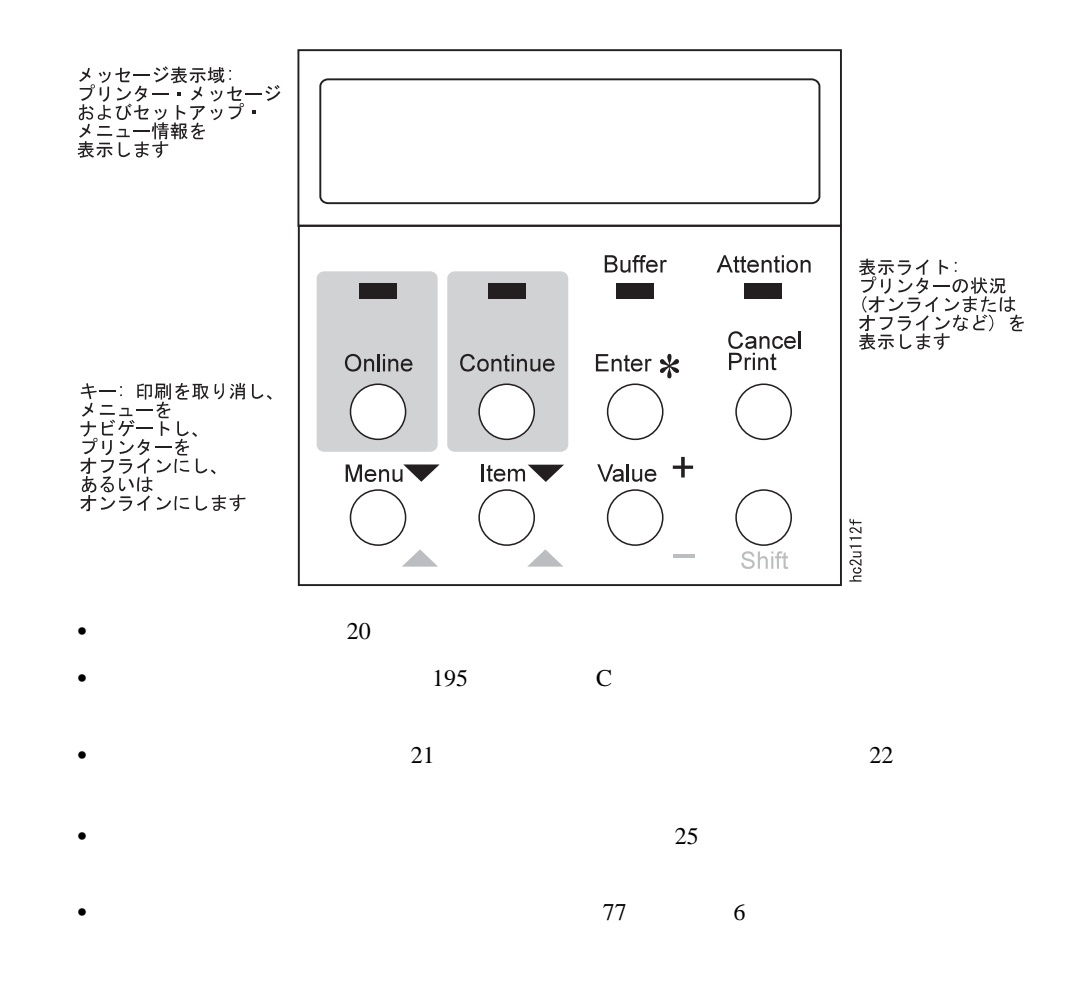

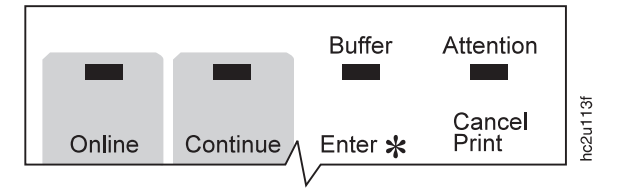

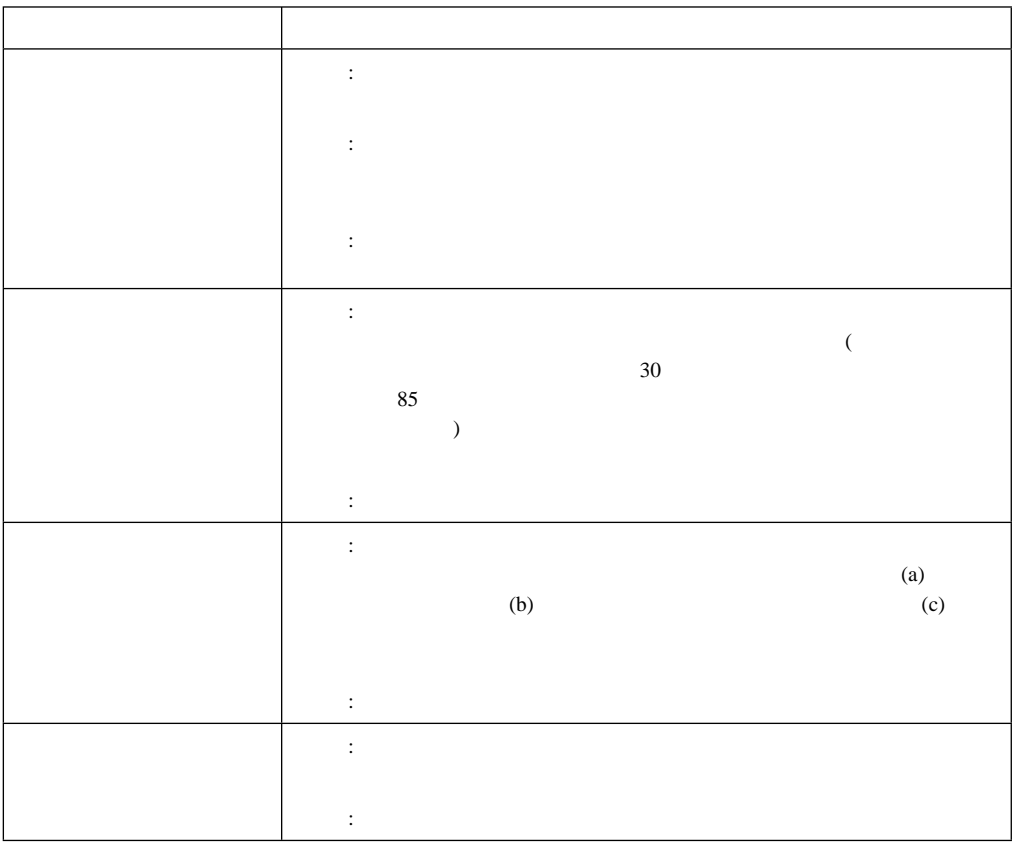

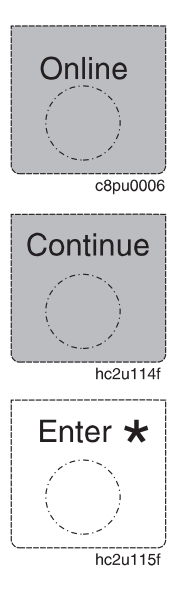

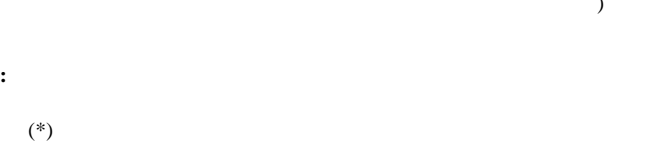

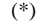

 $\,$   $)$ 

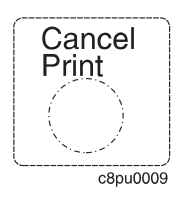

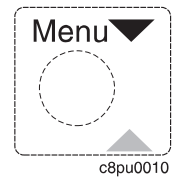

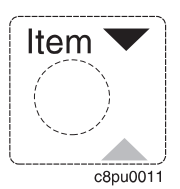

)  $)$ **:** プリンターがオフラインであるか、継続表示ライトがオンになっていない

リーに格納されている部分ページを印刷する場合にも使用します。

**:** プリンターをオフラインにしないと、メニューの設定値の変更またはジョブ

**:** プリンターをオフラインにしないと、メニューをナビゲートできません。  $($ 

) where  $\lambda$ 

 $($ 

 $($ 

)

3章 操作パネルの使用 **21**

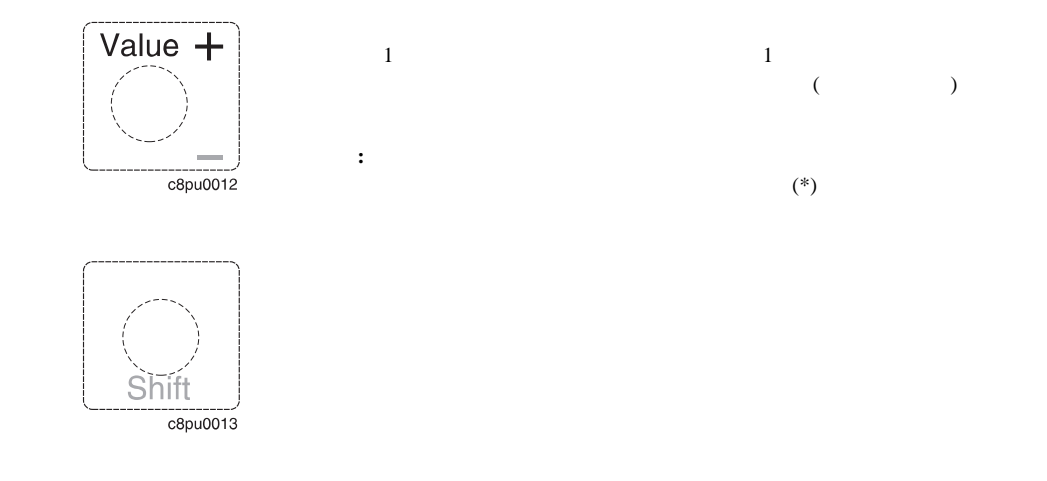

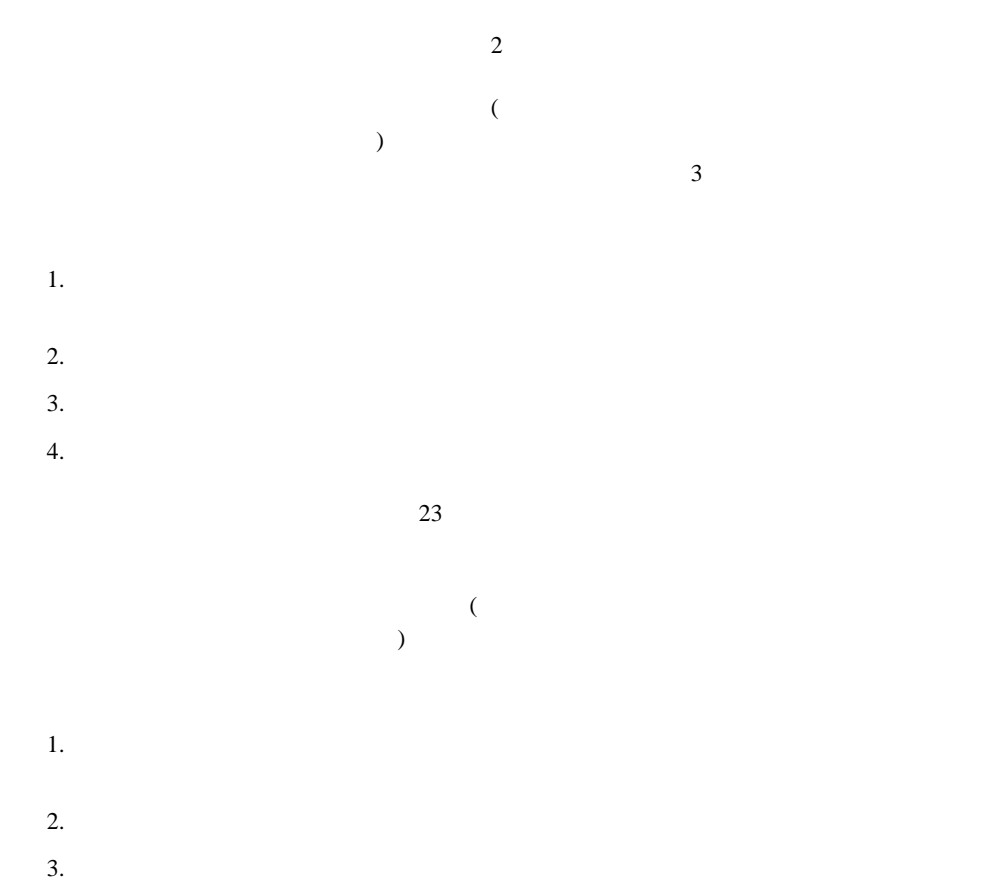

 $4.$ 

- $5.$  $(*)$
- **:**
- 1.  $\blacksquare$
- $2.$
- 
- 
- 
- 1.  $\blacksquare$ 
	- 2.  $AA$  $58$
	- 3.  $1$ 4.  $1$
- $\sim$  2 5.  $(1)$

## **IBM InfoPrint 20 Configuration Page**

**TEST MENU EST WENDER**<br>
CONFIG PAGE<br>
PRINT PS FONTS<br>
PRINT PS DEMO<br>
PRINT PCL DEMO<br>
CONTINUOUS TEST<br>
CONTINUOUS TEST<br>
NUINE HEY PRT ONLINE HEX PRT

**RESET MENU** RESET PRINTER<br>FACTORY DEFAULT

PAPER MENU<br>
SOURCE = TRAY 1<br>
TRAY SWITCH = ON<br>
TRAY PROT = OFF<br>
TRAY2 PROT = OFF<br>
AUXTRAYPROT = OFF<br>
BLANK PG = PRINT<br>
MANIAL = OFF<br>
MANIAL = CET-LEF<br>
TRAY RENUM = OFF

**CONFIG MENU** JAMRECOVERY = OFF<br>AUTOCONTINU = ON AUTOCONTINU = ON<br>DENSITY = 1<br>PWRSAV=30 MIN<br>QUALITY = NORMAL<br>TONER LOW=STOP

PARALLEL MENU PERSONALTY = AUTO<br>BI-DI = ON<br>PORT TIMEOUT = 15

PCL MENU PAGEPROT = AUTO<br>COPIES = 1<br>PAGESIZE = LETTER PAGESIZE = LETTER<br>EDGE-EDGE = OFF<br>FORM = 60 LINES<br>FNTSCR = INTERNAL<br>FONTNUM = 0<br>PT.SIZE = 12.00<br>PITCH = 10.00<br>PITCH = 10.00 SYMSET = ROMAN-8<br>AUTO RESET = ON

PS MENU<br>PAGEPROT = AUTO<br>COPIES = 1<br>PRINT ERRS = OFF<br>EDGE-EDGE = OFF

**MACHINE INFO** PAGE COUNT<br>ERROR LOG TONER CTR

**LANGUAGE MENU** LANG = ENGLISH

**INSTALLED OPTIONS** TRAY 2<br>PS TOTAL MEMORY = 8 MB

AUTOSENSED PAPER

TRAY 1 = LETTER<br>TRAY 1 = LETTER

**PRINTER DETAILS**<br>Type 4320\*<br>Serial Number=XX-XXXXX\*<br>PAGE COUNT = xxx<br>TONER CTR = xxx<br>FUSER CTR = xxx<br>FUSER CTR = xxx FOSER CTR -XX<br>CODE LEVELS<br>CTL xxxxxx<br>PCL xxxxxx<br>PS xxxxxxx

hc2u425f

 $77$  6

 $\bullet$  , the state  $\mathcal{A}$  is the state of the state of the state  $\mathcal{A}$  is the state of the state of the state of the state of the state of the state of the state of the state of the state of the state of the state of t

 $\bullet$  :  $\bullet$  :  $\bullet$ 

重要**:** 機構を取り付けるたびに、必ず次のようにすることをお勧めします。

– プリンター・ドライバーを更新し、新しい機構が使用可能であることを示します。  $\overline{a}$ 

自動検出用紙: 自動的に用紙サイズを判別することができるトレイにセットされた用紙サ

Installed Options

ーク・インターフェース・カードを示す必要はありません)

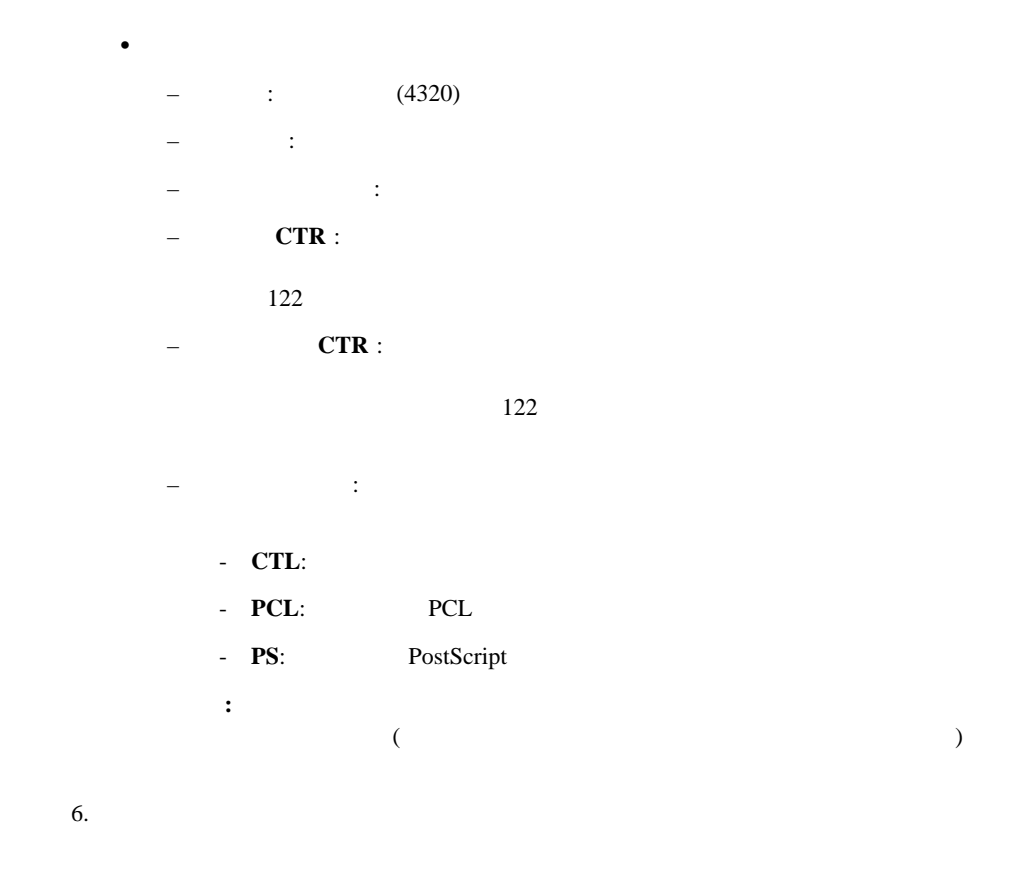

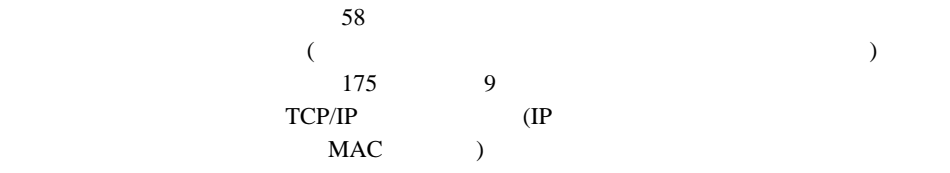

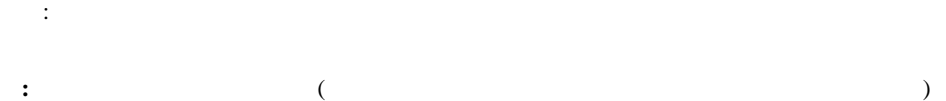

処置:

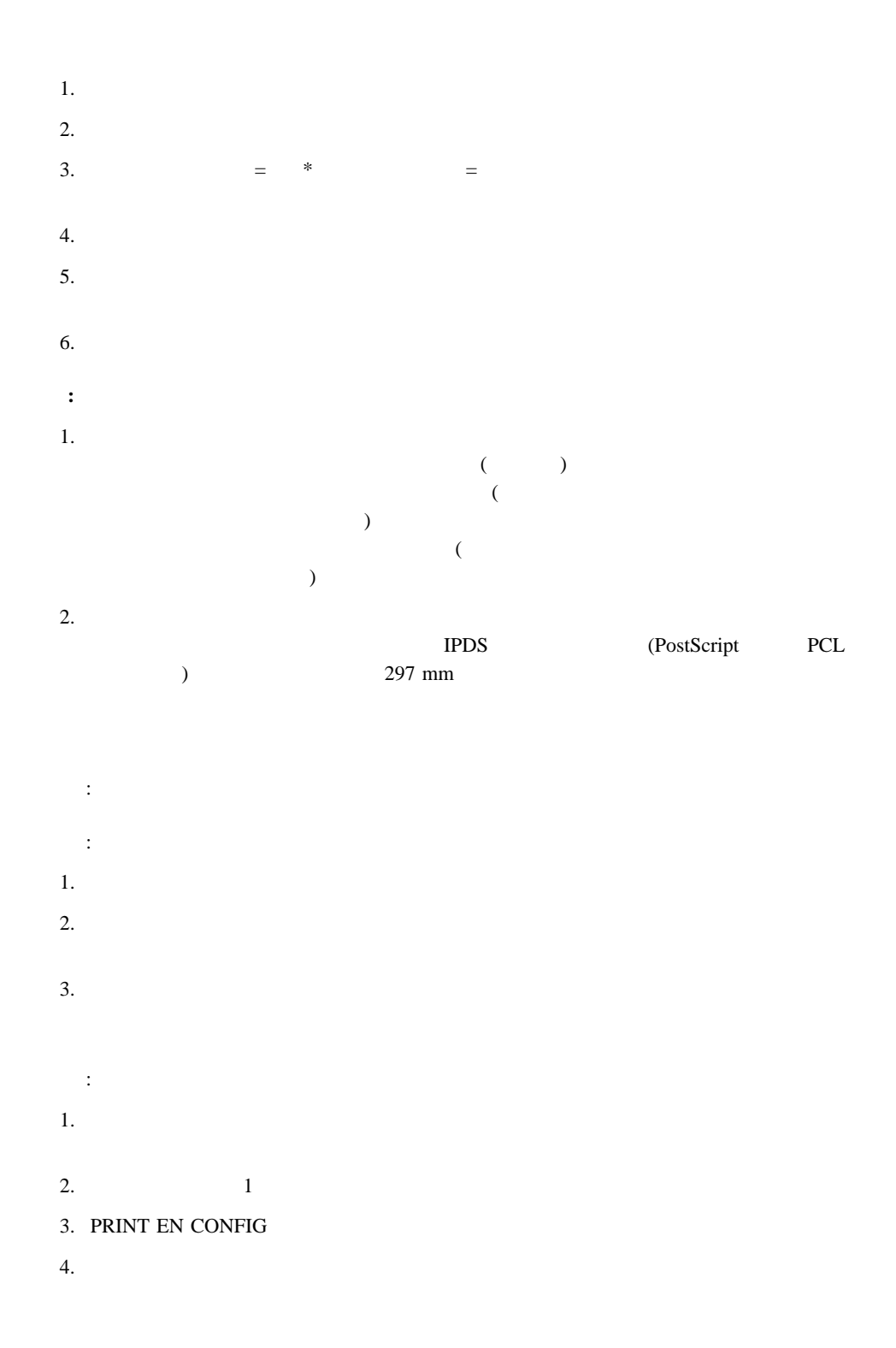

# $5.$  $1$ 状況: トークンリング・ネットワーク・インターフェース・カードの構成ページを印刷したい。 1.  $\blacksquare$ 2.  $1$ 3. PRINT TR CONFIG 4. 設定キーを押します。

 $5.$  $\mathbf 1$ 

#### PCL5e

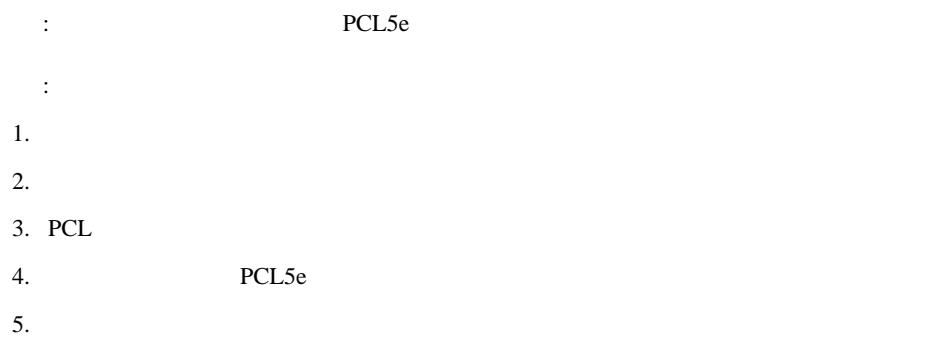

## **PostScript**

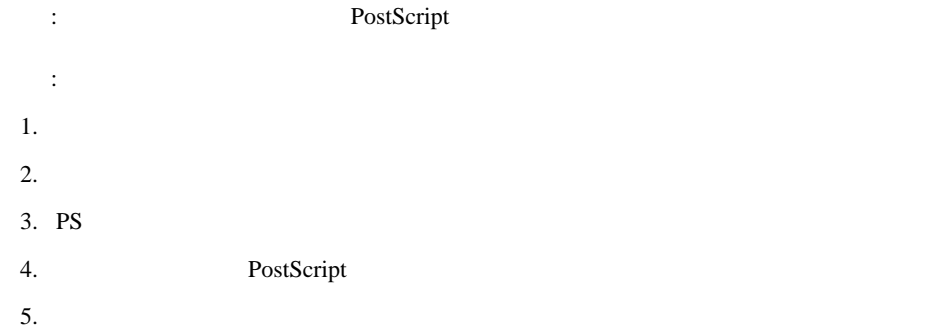

**IPDS** 

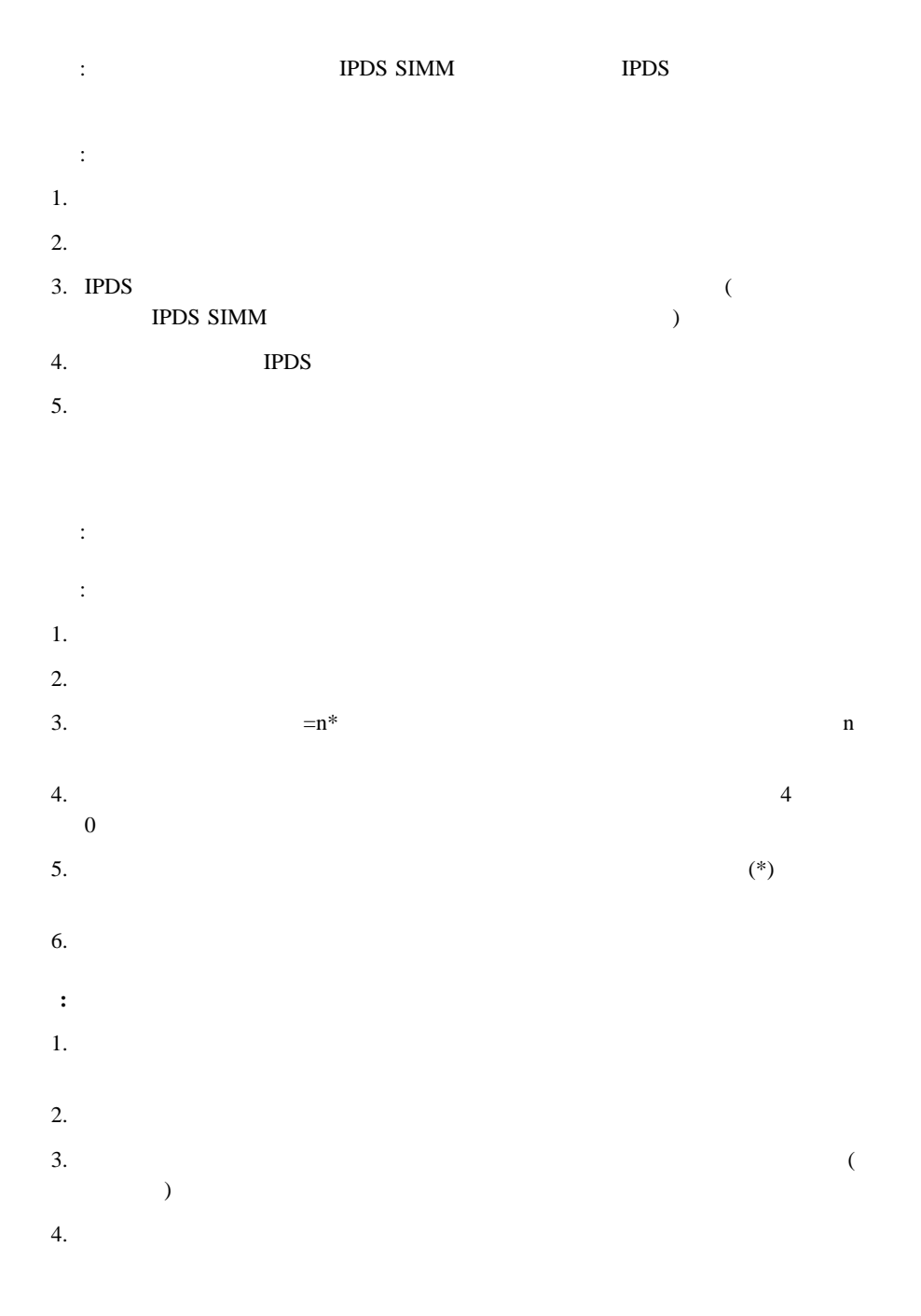

# 電力節減 **(**休眠モード**)** 間隔の変更 状況: プリンターが電源節減モードに入る前の間隔を延長または短縮したい。このモードでは、プ

 $30$ 

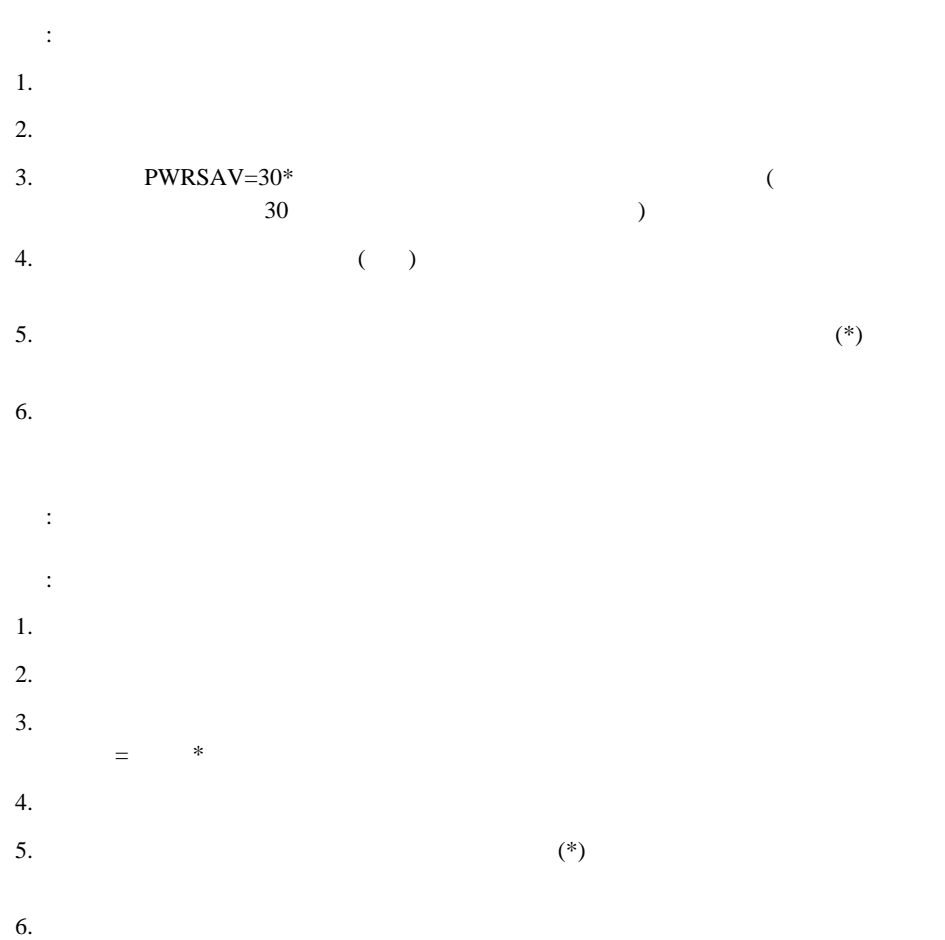